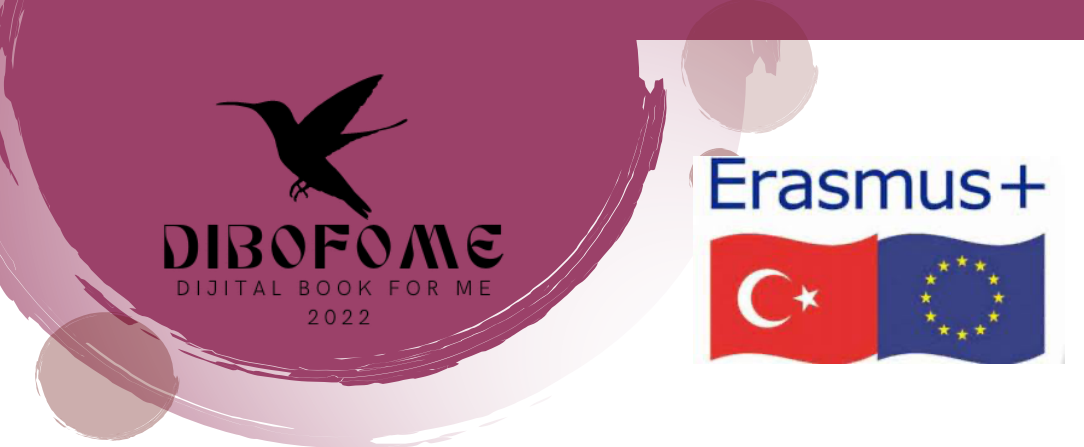

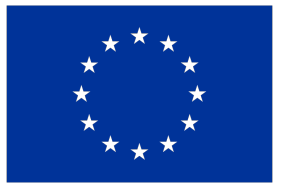

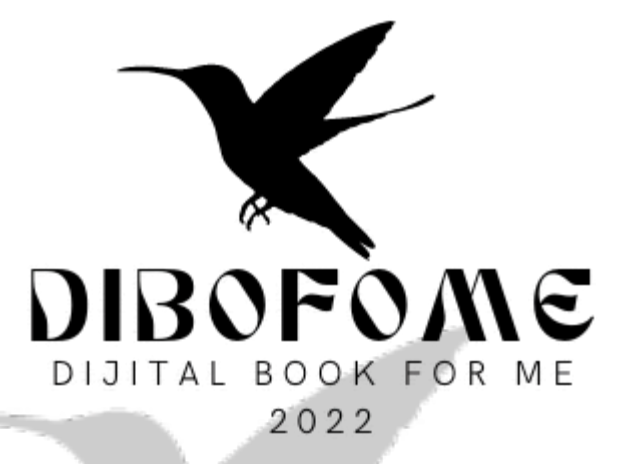

# APLICAÇÃO MÓVEL MANUAL https://dibofome.net

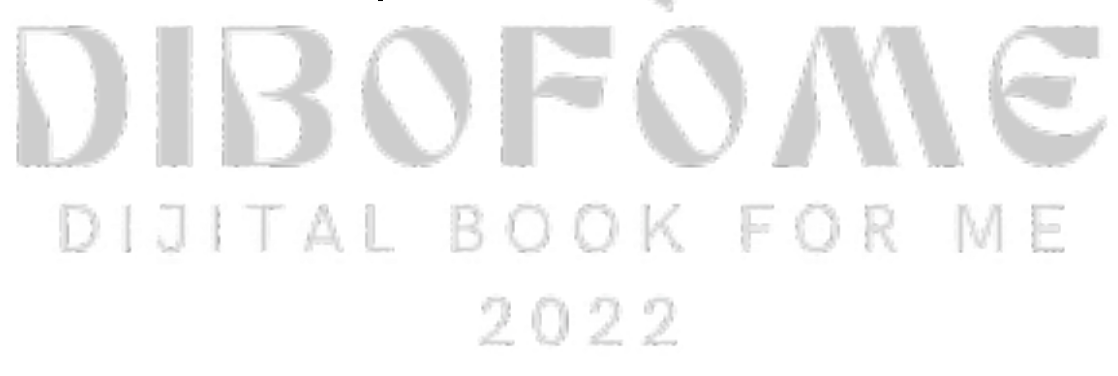

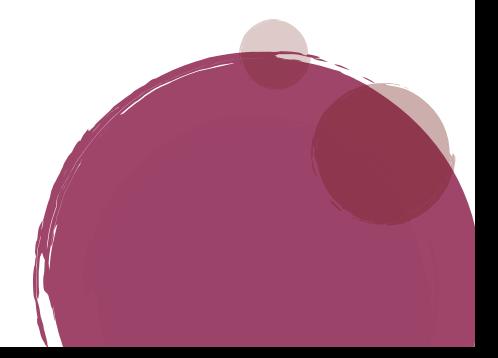

2023

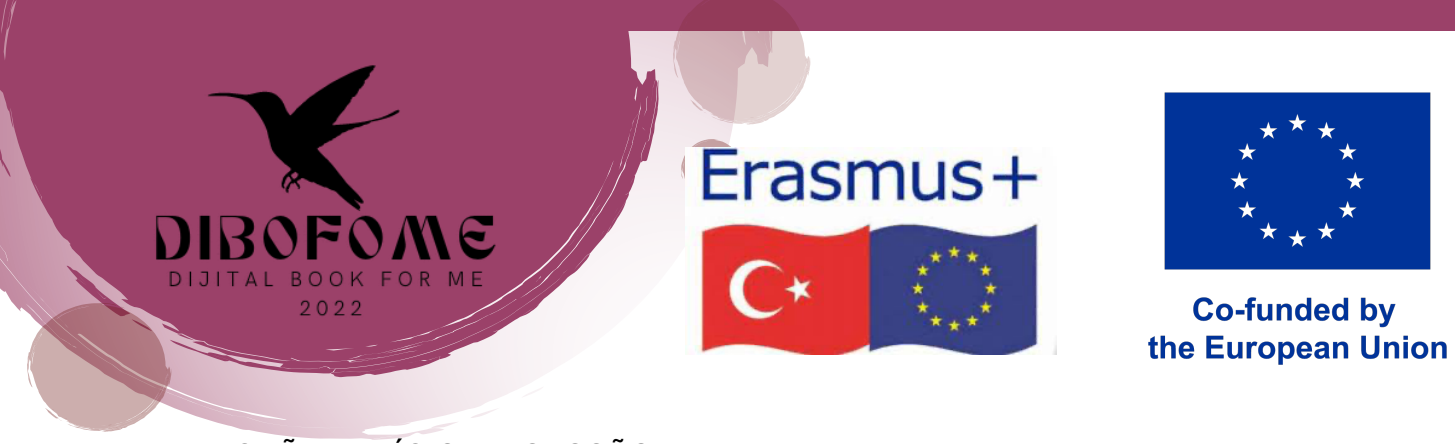

● ECRÃ DE INÍCIO DE SESSÃO

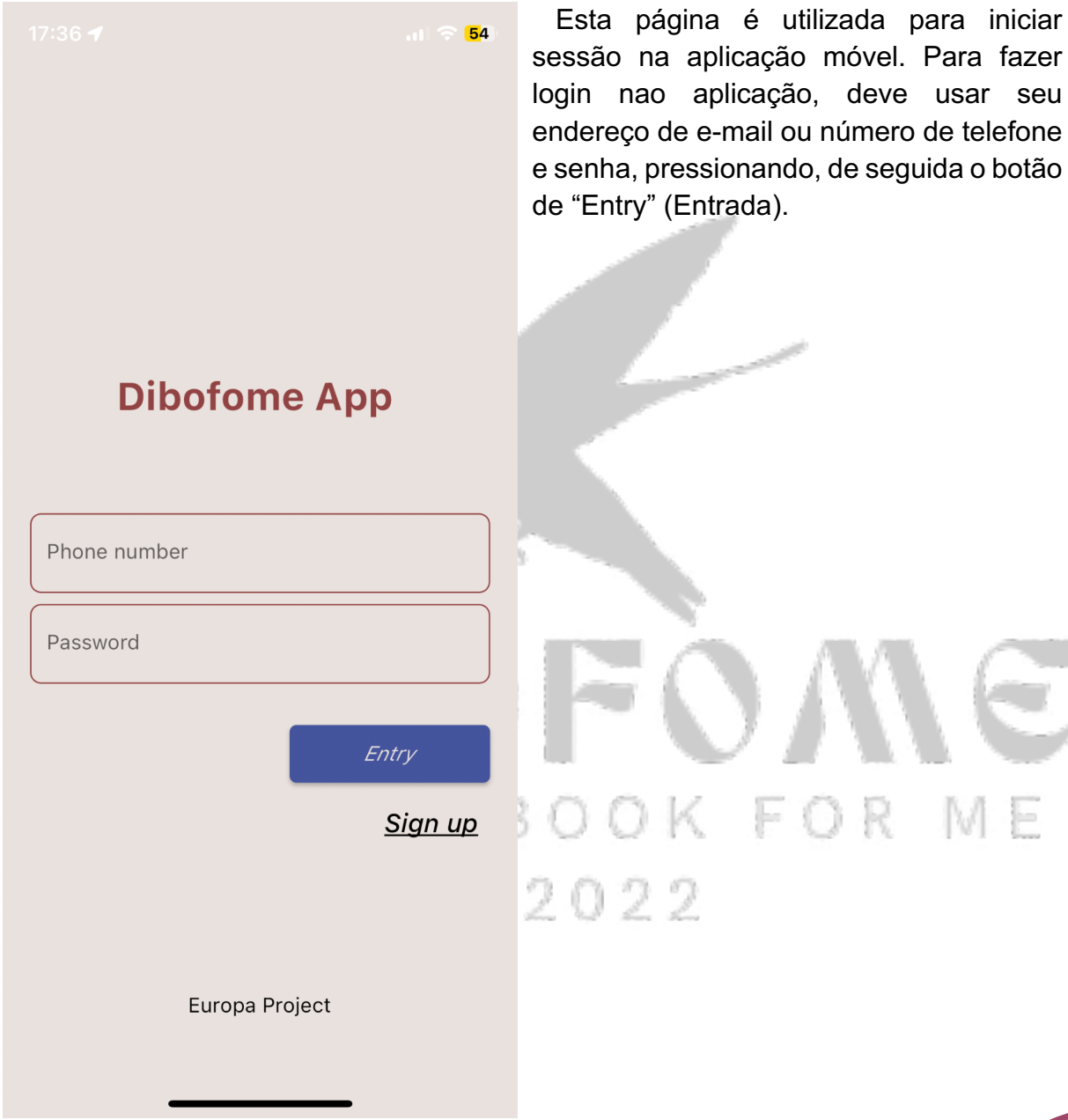

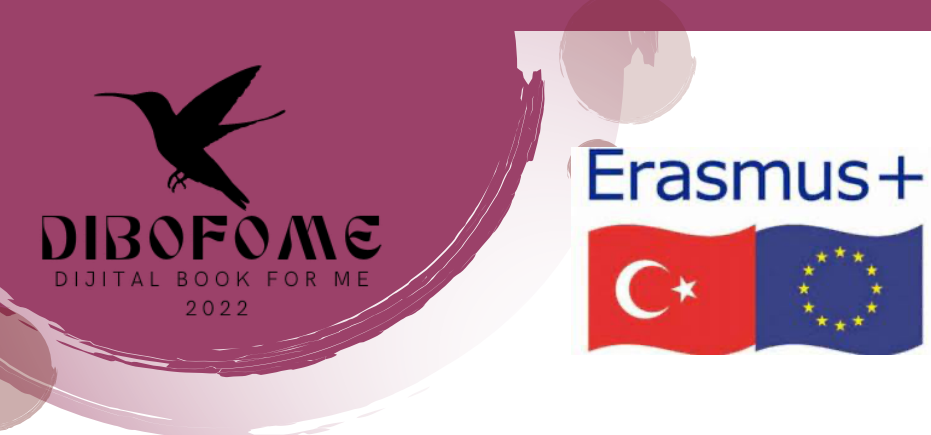

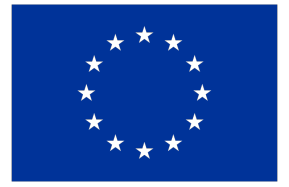

● ECRÃ DE INSCRIÇÃO

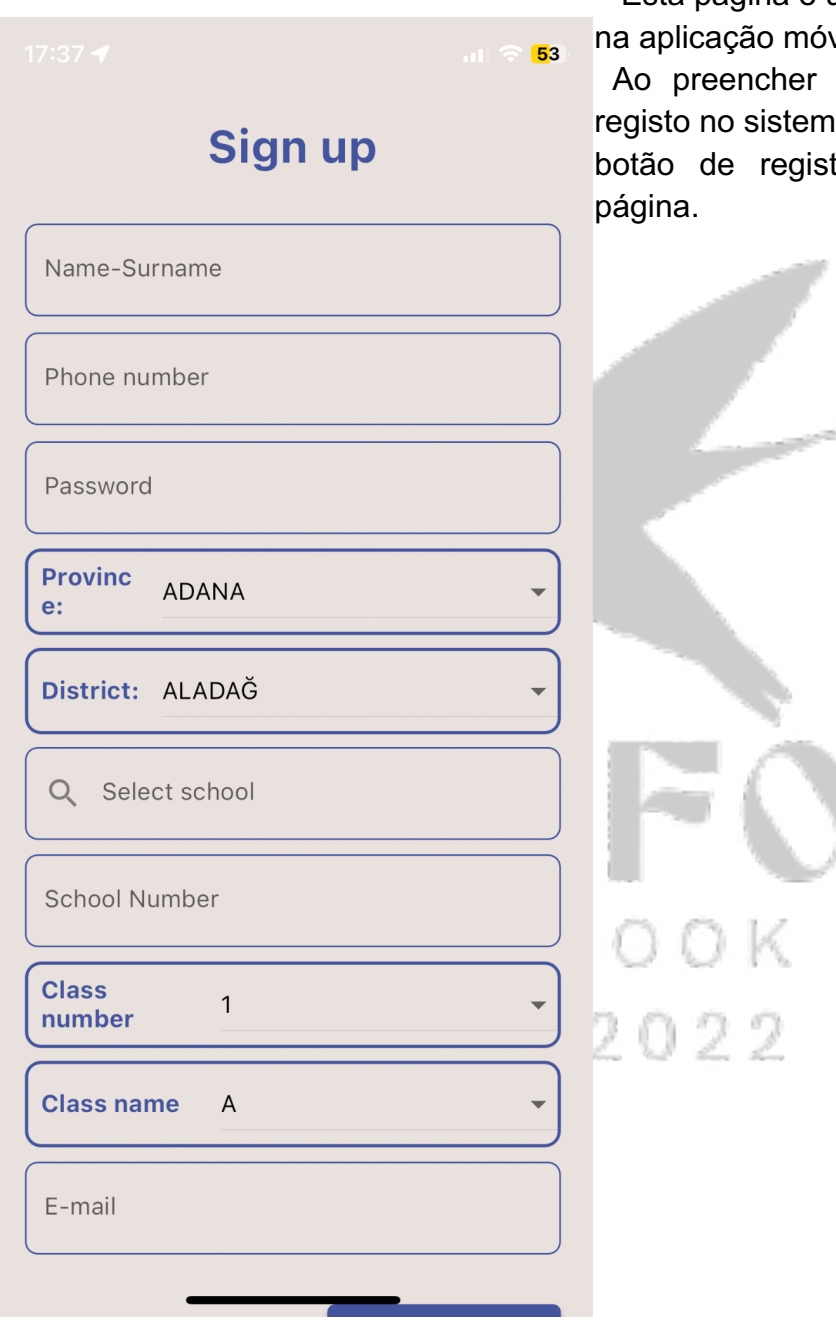

 Esta página é utilizada para se inscrever vel. as informações aqui, o

na é concluído clicando no to na parte inferior da

FOR ME

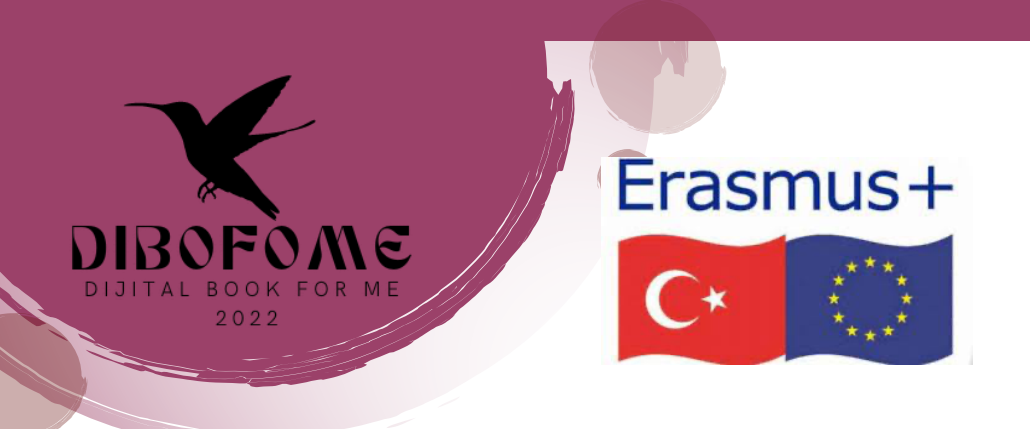

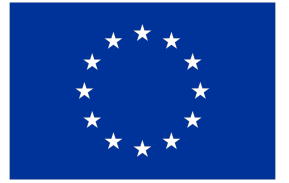

# **• ECRÃ DA PÁGINA PRINCIPAL**

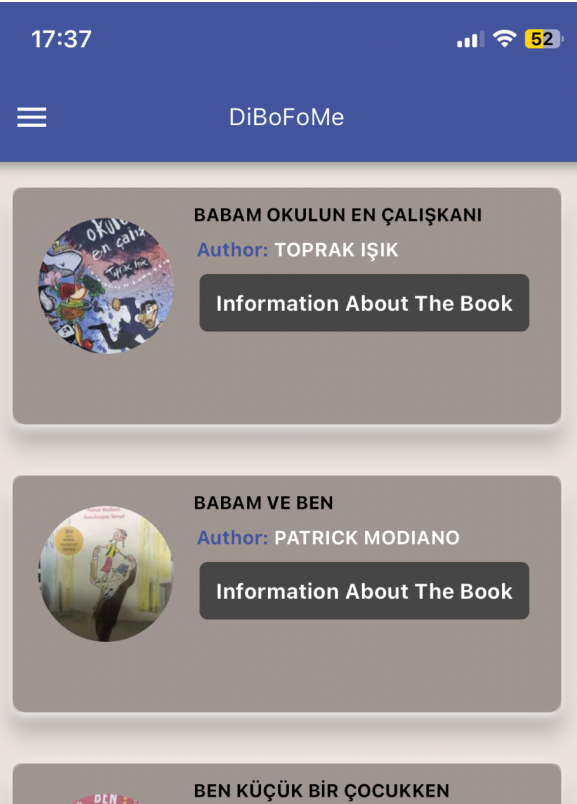

 Esta página contém a lista de livros recomendados pelo sistema, imediatamente após os alunos preencherem as informações necessárias.

 Ao clicar no botão "Information About The Book" (informações sobre o livro), a página com informações sobre o livro será aberta.

FOR M

2022

-12

**Author: ERICH KASTNER** 

**Information About The Book** 

**BİZİM SINIFIN HALLERİ Author: PELIN GÜNEŞ** 

**Information About The Book** 

Recommend

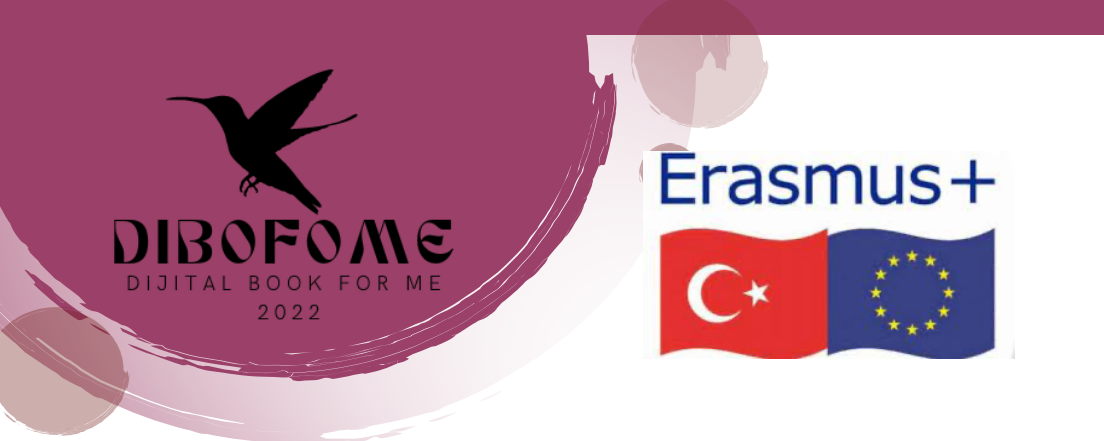

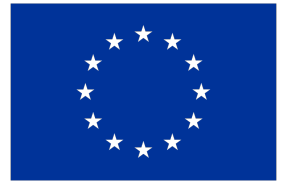

# ● INFORMAÇÕES SOBRE O LIVRO

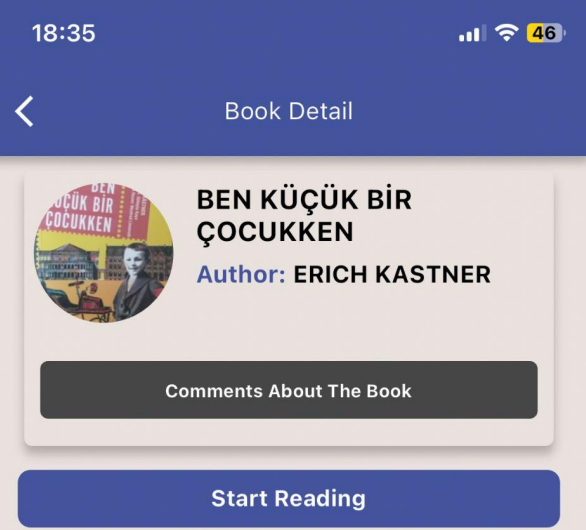

"Bu kitapta çocuklara, çocukluğumdan bazı kesitler anlatmak istiyorum. Bütün çocukluğumu değil, sadece bazı kesitleri. Yoksa o hiç hoşlanmadığım tuğla gibi ağır kitaplardan olurdu bu kitap; oysa çalışma masam tuğla üretim yeri değil." Erich Kästner

Kaynakça: https://www.canyayinlari.com/ben-kucukbir-cocukken-9789750715068

> BAVULL SARISH

**Book Preview** 

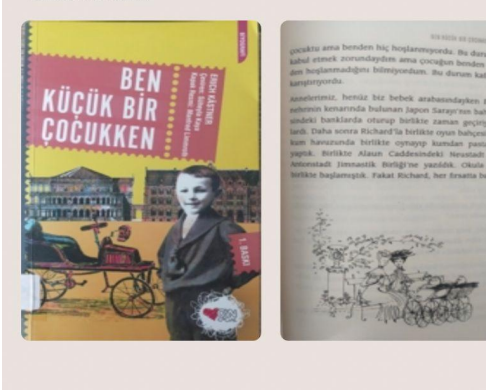

 Esta página contém informações sobre o livro.

 Ao mesmo tempo, existem 4 fotos dentro do livro que vão chamar a atenção do aluno.

 Com o botão "Comments About The Book" (Comentários sobre o livro), os comentários podem ser vistos e outros comentários podem ser feitos sobre o livro, bem como, começar a ler o livro pressionando o botão "Start Reading" (iniciar leitura).

 $\vdash$  ( )  $_{\rm K}$  $022$ 

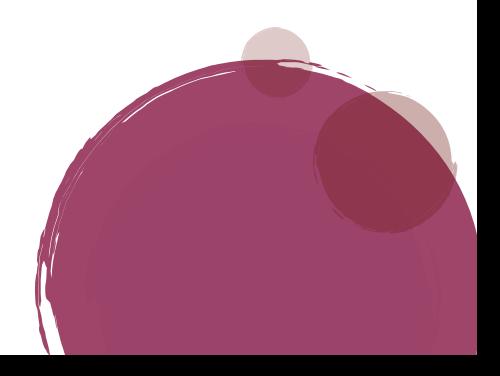

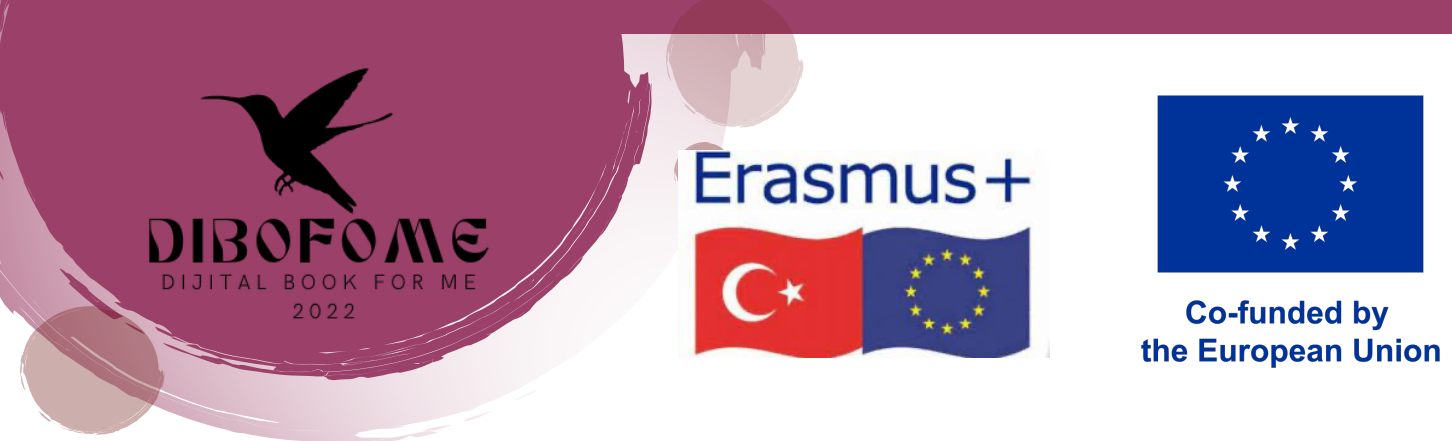

# REVIESS SOBRE O LIVRO

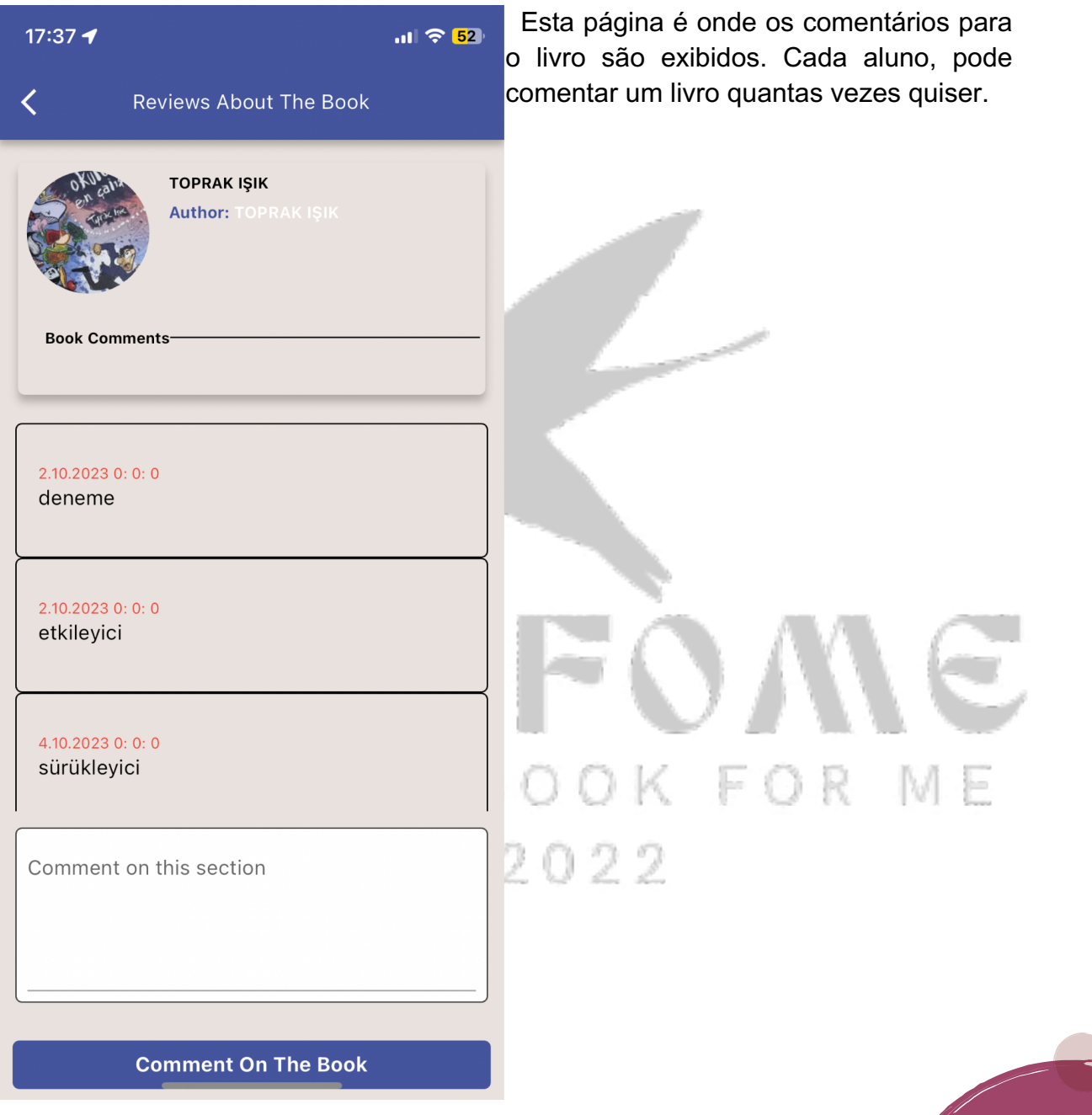

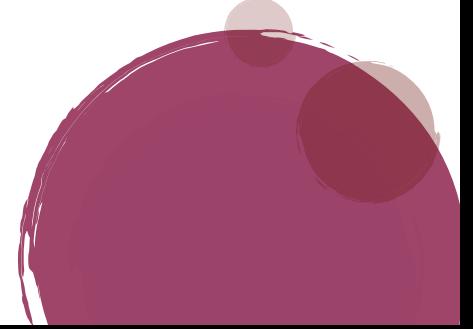

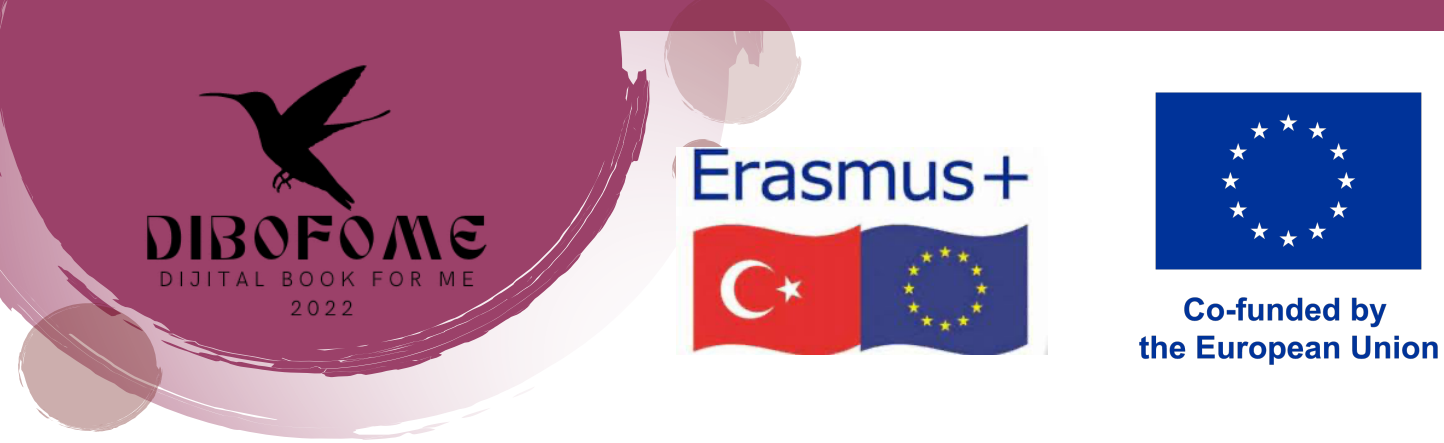

## ● A MINHA BIBLIOTECA

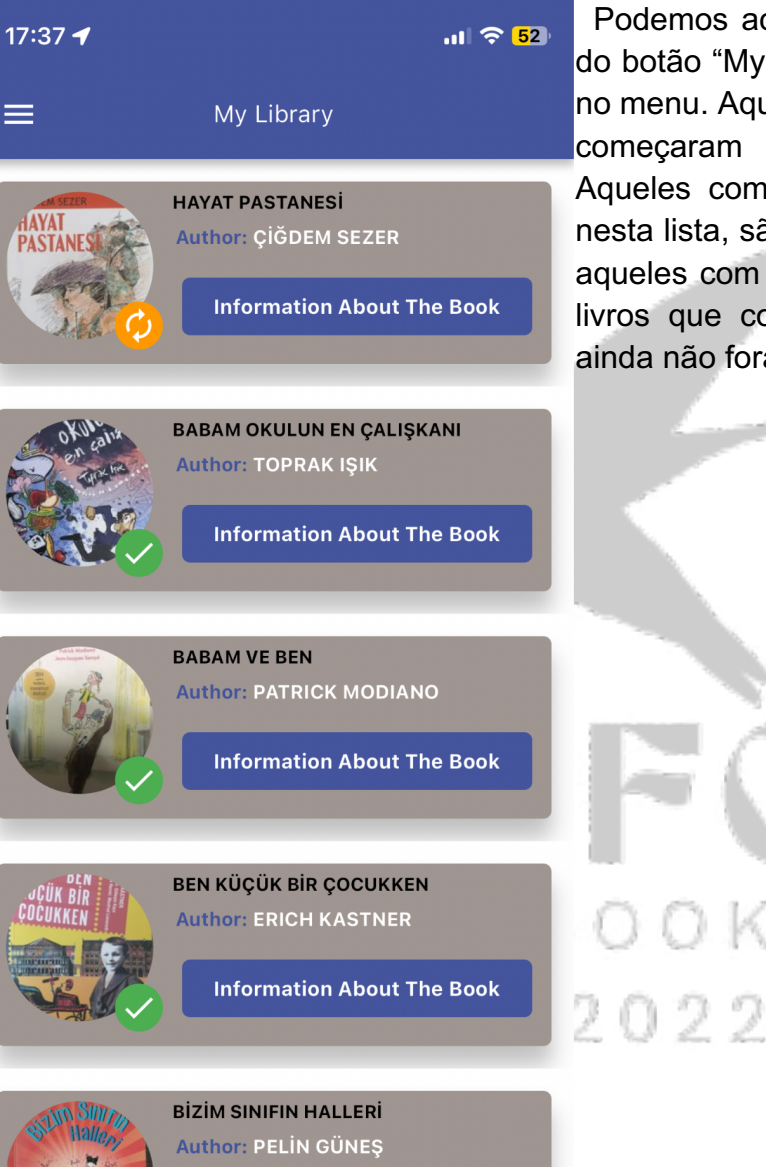

**Information About The Book** 

 Podemos aceder a esta página, a partir do botão "My Library" (a minha biblioteca) no menu. Aqui está uma lista de livros que começaram a ser lidos e terminados. Aqueles com uma marca de verificação nesta lista, são os livros que foram lidos e aqueles com uma marca de ciclo, são os livros que começaram a ser lidos, mas ainda não foram terminados.

FOR

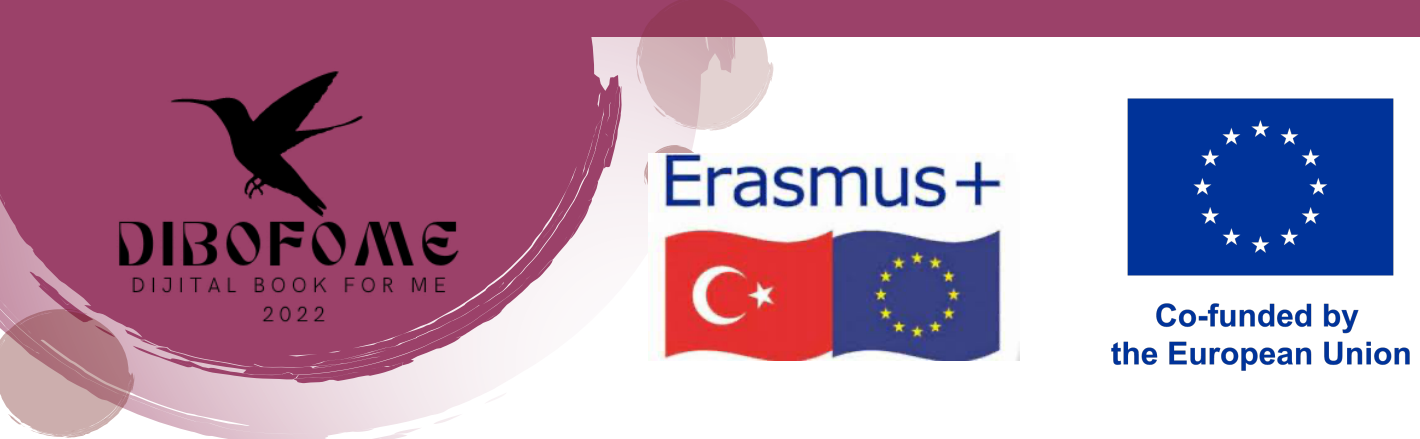

# ● TELA DO LIVRO DE LEITURA CONCLUÍDA

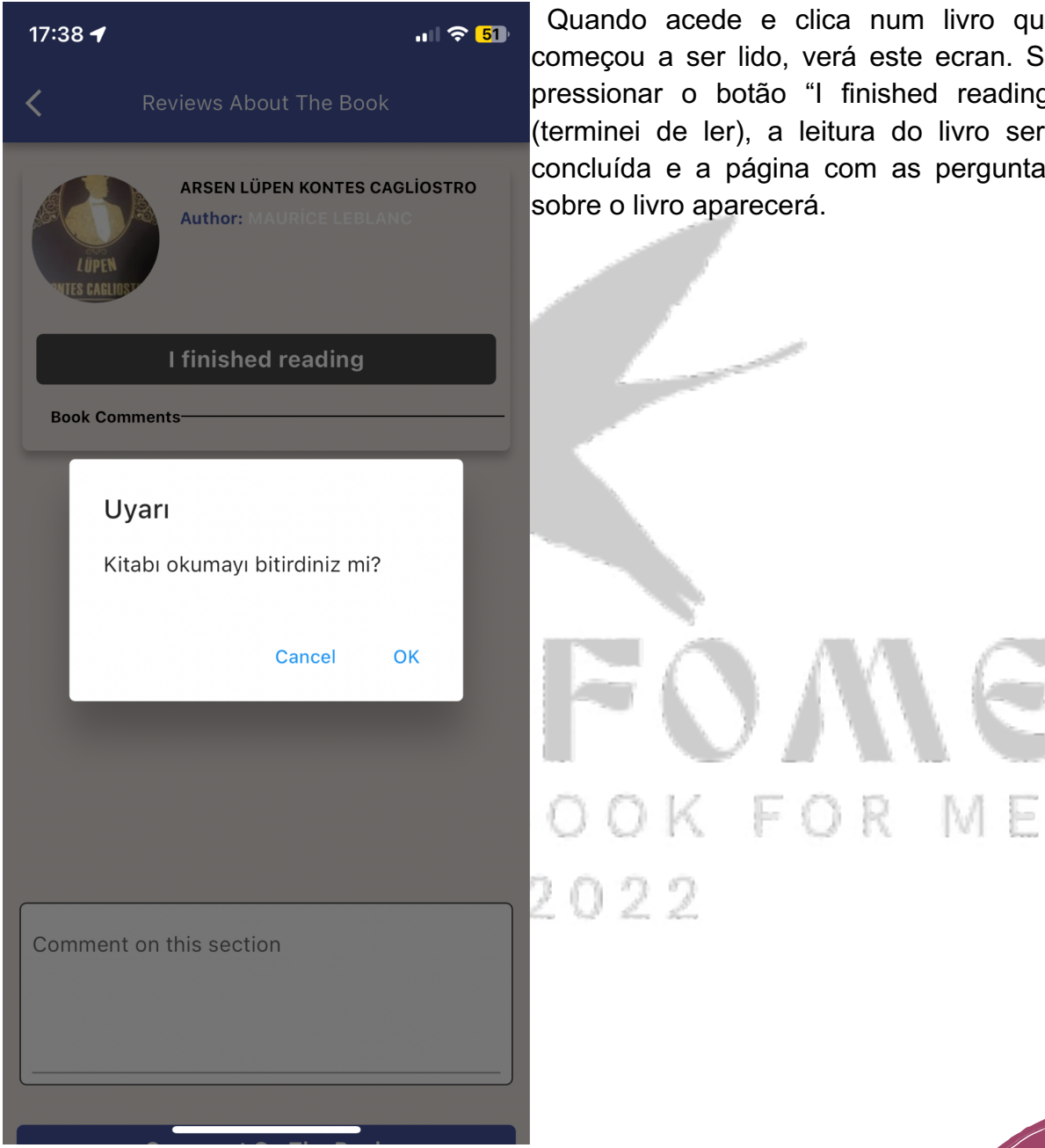

lica num livro que erá este ecran. Se 'I finished reading" eitura do livro será com as perguntas sobre o livro aparecerá.

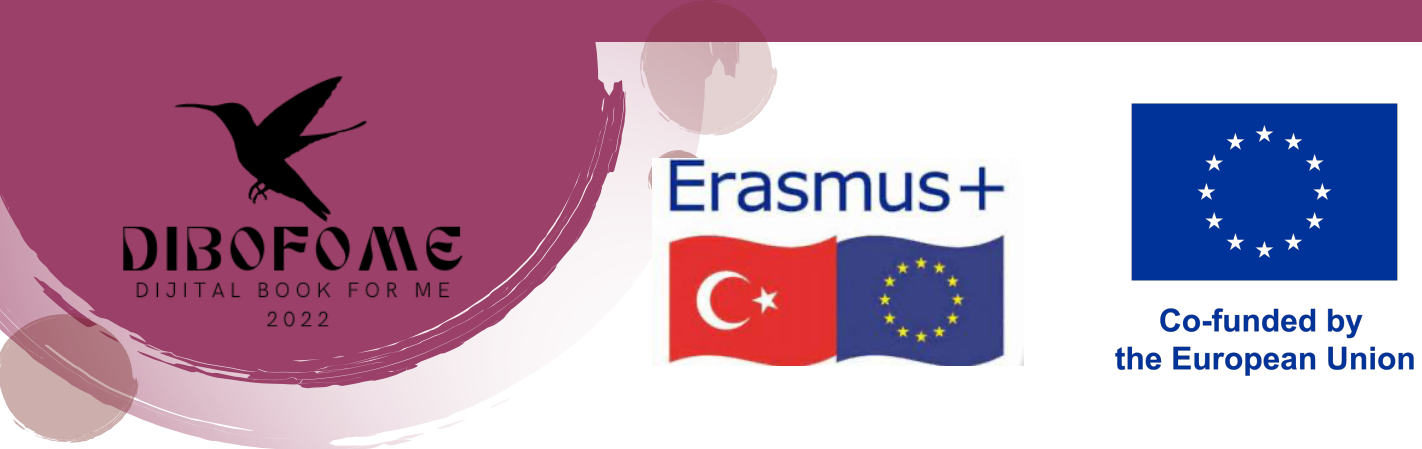

# ● PERGUNTA SOBRE BOOK SCREEN

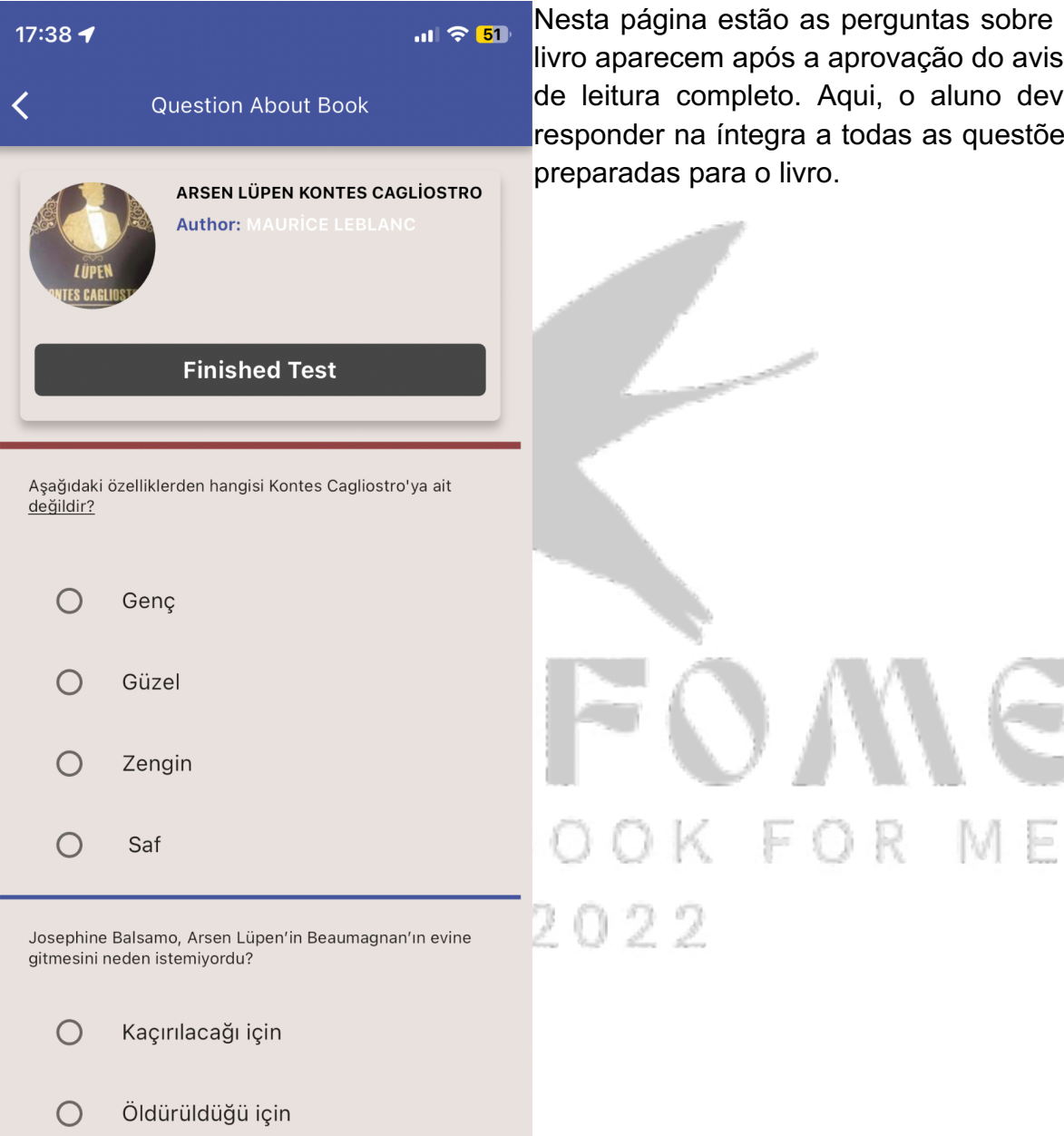

o as perguntas sobre o ós a aprovação do aviso to. Aqui, o aluno deve gra a todas as questões livro.

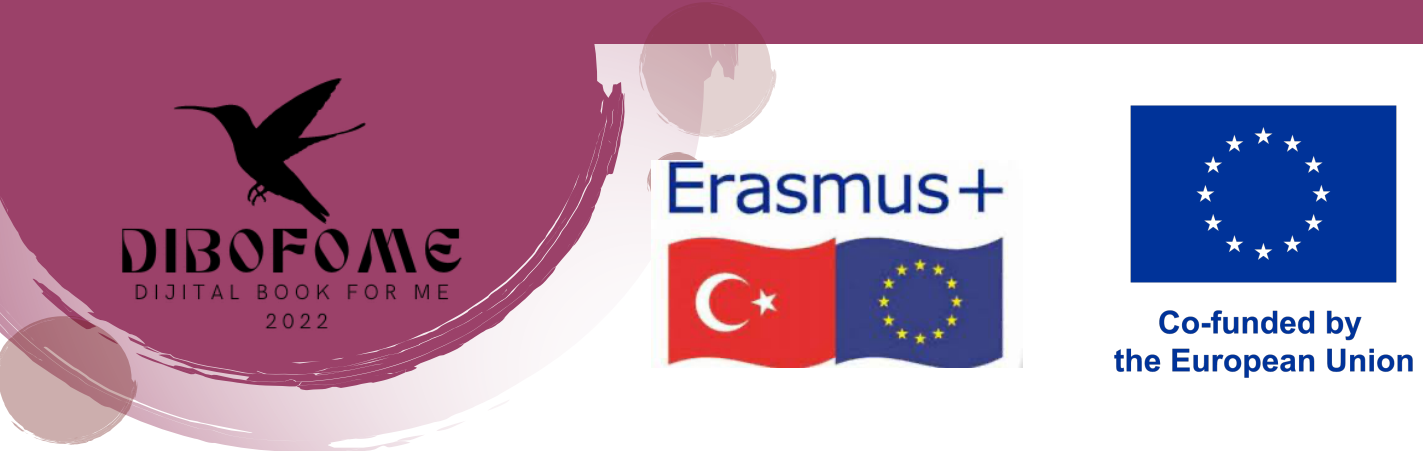

# ● PERGUNTA SOBRE BOOK SCREEN

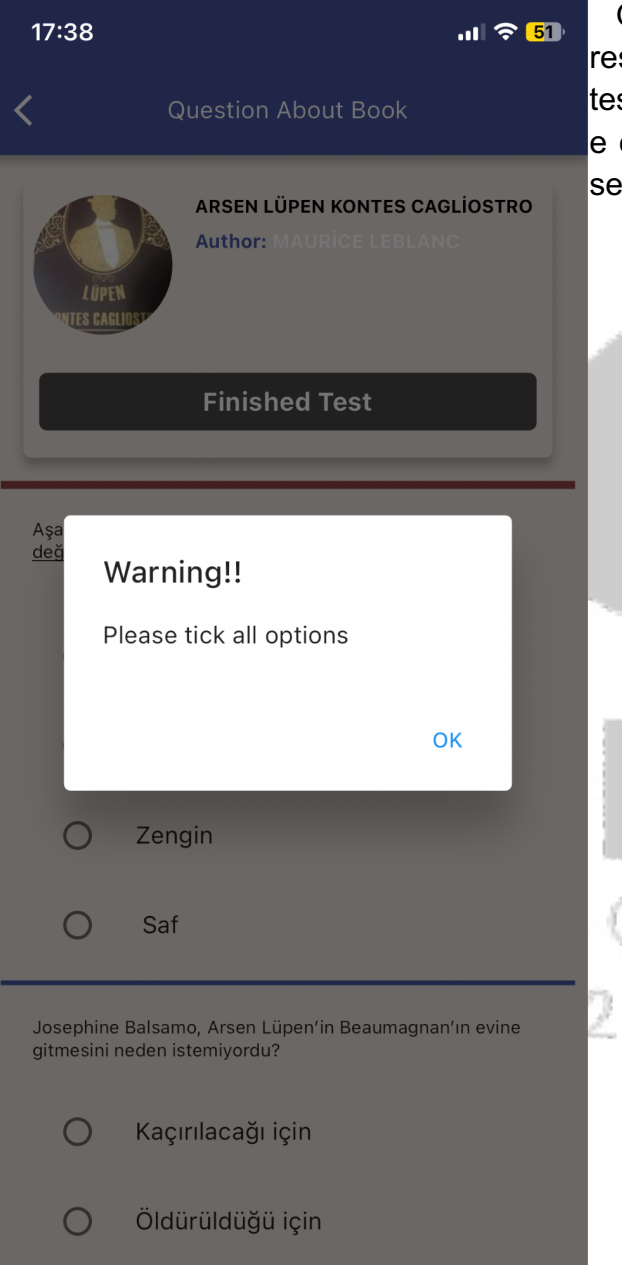

 Quando todas as questões são spondidas e o botão de conclusão do ste é pressionado, o aluno conclui o teste e o sistema retorna à página onde o livro erá recomendado.

# OOK FOR ME  $022$

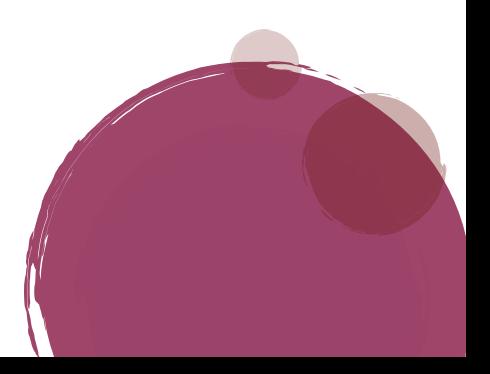